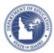

## **Schoolnet: Understanding Test Categories**

## **Schoolnet: Understanding Test Categories**

Use this handout to learn about default benchmark test categories, who can create tests in each category, and where to find student test results.

| Test Category       | Who Can<br>Create/Edit                                                             | Where to Find Results                                                                                                    | Notes                                                                                                    |
|---------------------|------------------------------------------------------------------------------------|----------------------------------------------------------------------------------------------------|----------------------------------------------------------------------------------------------------|
| My Classroom        | All users – no Assess operations are needed to create My Classroom tests           | <ul> <li>In Classrooms - by section for the teacher who created the test (and whoever else can view those sections)</li> <li>In the student profile for anyone who can view the profile</li> </ul> |                                                                                                    |
| Common<br>Classroom | Only users in a role with the "Create and edit tests for an institution" operation | <ul> <li>In Classrooms - by section for the teacher who created the test (and whoever else can view those sections)</li> <li>In the student profile for anyone who can view the profile</li> </ul> | If teachers are granted the "Create and edit tests for an institution" operation, they can also create and edit school benchmark category tests. This category appears by default when creating a test.  A common classroom test can be created at the district or school level and behave just as those tests would. The exception is that their data does not appear in the School & District Data module. If teachers have rights to create common classroom tests at their institution, only other teachers at that institution and district users will see the test. |

ALWAYS LEARNING PEARSON

## **Schoolnet: Understanding Test Categories**

| Test Category         | Who Can<br>Create/Edit                                                                             | Where to Find Results                                                                                                    | Notes                                                                                                    |
|-----------------------|----------------------------------------------------------------------------------------------------|----------------------------------------------------------------------------------------------------|----------------------------------------------------------------------------------------------------|
| School<br>Benchmark   | Only users in a role with the "Create and edit tests for an institution" operation                 | <ul> <li>In Classrooms - by section for the teacher who created the test (and whoever else can view those sections)</li> <li>In the student profile for anyone who can view the profile</li> <li>Throughout School &amp; District Data with the exception of KPIs</li> </ul>                                                                                 | As with all categories, this permission can be disabled.  If enabled, be sure to establish a naming convention that puts the school name first.  Teachers with standard default permissions will only see these tests if they are assigned or recommended to their section(s).                                                                |
| District<br>Benchmark | Only a user in a district-level role with the "Create and edit tests for an institution" operation | <ul> <li>In Classrooms - by section for the teacher who created the test (and whoever else can view those sections)</li> <li>In the student profile for anyone who can view the profile</li> <li>In School &amp; District Data</li> <li>In KPIs - data is available for the most recent test (based on the start date) for each grade and subject</li> </ul> | District benchmark tests can be assigned or recommended to certain schools and courses.  Teachers with standard default permissions will only see these tests if they are assigned or recommended to their section(s).  They can also be recommended to schools so that a school-level test administrator determines which courses to assign. |